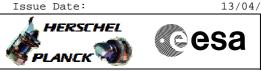

## Procedure Summary

#### Objectives

This Herschel OBSM nominal procedure is used to perform an ACC PM EEPROM dump monitoring against the ground image. The procedure covers both ACC PM EEPROM1 and EEPROM2. The memory dump is commanded using TC(6,5) and the memory locations content is received on ground in TM(6,6) packets.

The procedure assumes that the command stack has already been generated using the OBSM system and is ready for loading on the Manual Stack. The command stack generation activity is not covered by this procedure.

#### Summary of Constraints

CDMU in Operational Mode - ACC in Operational Mode

Execution of service 6 TCs will be delayed when there is an

- ongoing: - TC(6,2) Load Memory Using Absolute Addresses
- TC(6,5) Dump Memory Using Absolute Addresses
- TC(6,9) Check Memory Using Absolute Addresses
- TC(8,4,1,1) Copy Memory

### Spacecraft Configuration

Start of Procedure

CDMU in Operational Mode

- ACC in Operational Mode

End of Procedure

Same as start except:

- ACC PM EEPROM1 and/or EEPROM2 memory dump executed

Reference File(s)

Input Command Sequences

Output Command Sequences OFCP224C OFCP224E

Referenced Displays

ANDS GRDS SLDS

Configuration Control Information

| DATE     | FOP ISSUE | VERSION | MODIFICATION DESCRIPTION | AUTHOR   | SPR REF |
|----------|-----------|---------|--------------------------|----------|---------|
| 04/08/08 | 1         | 1       | Created                  | dsalt-hp |         |

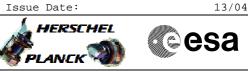

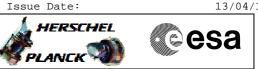

# Procedure Flowchart Overview

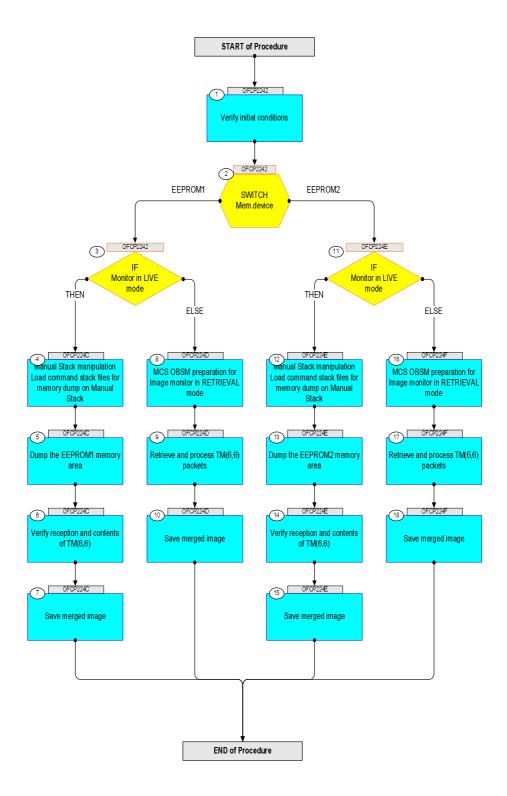

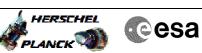

| Step<br>No. | Time     | Activity/Remarks                                                                         | TC/TLM | Display/ Branch         | AIT Comment |
|-------------|----------|------------------------------------------------------------------------------------------|--------|-------------------------|-------------|
|             |          | Beginning of Procedure                                                                   |        |                         |             |
|             | OFCP2242 | TC Seq. Name : OFCP2242 ( ACC EEPROM dump )<br>ACC PM EEPROM dump monitor                |        |                         |             |
|             |          | TimeTag Type:<br>Sub Schedule ID:                                                        |        |                         |             |
|             |          |                                                                                          |        |                         |             |
|             | 1        |                                                                                          |        | Next Step:              |             |
| 1           |          | Verify initial conditions                                                                |        | 2                       |             |
|             |          |                                                                                          |        |                         |             |
|             |          | Check:                                                                                   |        |                         |             |
|             |          | - CDMU in Operational Mode<br>- ACC in Operational Mode                                  |        |                         |             |
|             |          | CDMS SOE to confirm CDMU mode                                                            |        |                         |             |
|             |          | ACMS SOE to confirm ACC mode                                                             |        |                         |             |
|             |          |                                                                                          |        |                         |             |
| 2           |          | SWITCH                                                                                   |        | Next Step:<br>EEPROM1 3 |             |
|             |          | Mem.device                                                                               |        | EEPROM2 11              |             |
|             |          | type: [Switch]                                                                           |        |                         |             |
|             |          |                                                                                          |        |                         |             |
| 3           |          | IF                                                                                       |        | Next Step:<br>THEN 4    |             |
| 5           |          | Monitor in LIVE<br>mode                                                                  |        | ELSE 8                  |             |
|             |          | type: [If]                                                                               |        |                         |             |
|             |          |                                                                                          |        |                         |             |
|             |          |                                                                                          |        |                         |             |
|             |          | End of Sequence<br>TC Seq. Name : OFCP224C ( ACC EEPROM1 dump L )                        |        |                         |             |
|             | OFCP224C | ACC PM EEPROM1 dump monitor in LIVE mode                                                 |        |                         |             |
|             |          | TimeTag Type:<br>Sub Schedule ID:                                                        |        |                         |             |
|             |          |                                                                                          |        |                         |             |
|             |          |                                                                                          |        |                         |             |
| 4           |          | Manual Stack manipulation                                                                |        | Next Step:<br>5         |             |
|             |          | Load command stack files for memory dump on Manual Stack                                 |        |                         |             |
|             |          |                                                                                          |        |                         |             |
|             |          |                                                                                          |        |                         |             |
|             |          |                                                                                          |        |                         |             |
| 4.1         |          | Load memory dump command stack                                                           |        |                         |             |
|             |          |                                                                                          |        |                         |             |
|             |          | Coloct the File . LondStack ention from the main                                         |        |                         |             |
|             |          | Select the File -> <b>LoadStack</b> option from the main menu of the Manual Stack window |        |                         |             |
|             |          |                                                                                          |        |                         |             |
| 4.1.1       |          | IF                                                                                       |        |                         |             |
|             |          | ACC PM A                                                                                 |        |                         |             |
|             |          |                                                                                          |        |                         |             |

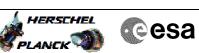

| Step  |      |                                                                                                    |        |                 |             |
|-------|------|----------------------------------------------------------------------------------------------------|--------|-----------------|-------------|
| No.   | Time | Activity/Remarks Select file                                                                                                    | TC/TLM | Display/ Branch | AIT Comment |
|       |      | ACCEE1PG_DI_XXXXYYY_N_NoModel_NoModel_YYYY_DDDThhmmss.<br>machine                                                                                                    |        |                 |             |
|       |      | from directory                                                                                                    |        |                 |             |
|       |      | /home/hmcsops/HPMCS/SESSION/current/data/CMD/STACKS/OB<br>SM/ACCEE1PG                                                                                                    |        |                 |             |
|       |      | as indicated by the OBSM engineer                                                                                                    |        |                 |             |
|       |      | IMPORTANT:                                                                                                    |        |                 |             |
|       |      | XXXXYYYY = Image ID(X) and Version(Y) - depend on image used for stack generation                                                                                                    |        |                 |             |
|       |      | YYYY_DDD hhmmss - depend on stack generation time                                                                                                    |        |                 |             |
|       |      | $\ensuremath{\mbox{machine}}$ - depends on the name of the machine used for stack generation                                                                                           |        |                 |             |
|       |      | Note:<br>The file name pattern above assumes that NO model was<br>associated with the image used for command stack<br>generation.                                                      |        |                 |             |
|       |      | If the memory image used has a model associated, than<br>the fields <b>N_NoModel_NoModel</b> will change to reflect<br>the CT name, ID and Version of the used Configuration<br>Table. |        |                 |             |
|       |      |                                                                                                    |        |                 |             |
|       |      | File name example:                                                                                                    |        |                 |             |
|       |      | - No model associated to the memory image:                                                                                                    |        |                 |             |
|       |      | ACCEE1PG_DI_0002001_N_NoModel_NoModel_2008_133T123300.<br>sun045                                                                                                    |        |                 |             |
|       |      | - CT ACCEE1PG1, ID 0003, Version 001 associated to the memory image:                                                                                                    |        |                 |             |
|       |      | ACCEE1PG_DI_0002001_C_ACCEE1PG1_0003001_2008_148T09332<br>0.sun045                                                                                                    |        |                 |             |
|       |      |                                                                                                    |        |                 |             |
| 4.1.2 |      | ELSE<br>ACC PM B                                                                                                    |        |                 |             |
|       |      |                                                                                                    |        |                 |             |
|       |      | Select file                                                                                                    |        |                 |             |
|       |      | ACCEE1PB_DI_XXXXYYY_N_NoModel_NoModel_YYYY_DDDThhmmss.<br>machine                                                                                                    |        |                 |             |
|       |      | from directory                                                                                                    |        |                 |             |
|       |      | /home/hmcsops/HPMCS/SESSION/current/data/CMD/STACKS/OB<br>SM/ACCEE1PB                                                                                                    |        |                 |             |
|       |      | as indicated by the OBSM engineer                                                                                                    |        |                 |             |
|       |      | IMPORTANT:                                                                                                    |        |                 |             |
|       |      | XXXXYYYY = Image ID(X) and Version(Y) - depend on image used for stack generation                                                                                                    |        |                 |             |
|       |      | YYYY_DDD hhmmss - depend on stack generation time                                                                                                    |        |                 |             |
|       |      | <pre>machine - depends on the name of the machine used for<br/>stack generation</pre>                                                                                                  |        |                 |             |
| L     |      |                                                                                                    |        |                 |             |

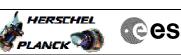

| Cesa     |  |
|----------|--|
| 1999 - C |  |

| Step<br>No. | Time  | Activity/Remarks                                                                                                    | TC/TLM                                                       | Display/ Branch | AIT Comment |
|-------------|-------|----------------------------------------------------------------------------------------------------|--------------------------------------------------------------|-----------------|-------------|
| NO.         | TTILE | Note:                                                                                                    | IC/ILM                                                       | Display/ Branch | AII COmment |
|             |       | The file name pattern above assumes that NO model was<br>associated with the image used for command stack<br>generation.                                                     |                                                              |                 |             |
|             |       | If the memory image used has a model associated, than<br>the fields <b>N_NoModel_NoModel</b> will change to reflect<br>the CT name, ID and Version of the used Configuration |                                                              |                 |             |
|             |       | Table.                                                                                                    |                                                              |                 |             |
|             |       | File name <b>example:</b>                                                                                                    |                                                              |                 |             |
|             |       | - No model associated to the memory image:                                                                                                    |                                                              |                 |             |
|             |       | ACCEE1PB_DI_0002001_N_NoModel_NoModel_2008_133T123300.<br>sun045                                                                                                    |                                                              |                 |             |
|             |       | - CT ACCEE1PB1, ID 0003, Version 001 associated to the memory image:                                                                                                    |                                                              |                 |             |
|             |       | ACCEE1PB_DI_0002001_C_ACCEE1PB1_0003001_2008_148T09332<br>0.sun045                                                                                                    |                                                              |                 |             |
|             |       |                                                                                                    |                                                              |                 |             |
| 4.2         |       | Check memory dump command stack loaded                                                                                                    |                                                              |                 |             |
|             |       |                                                                                                    |                                                              |                 |             |
|             |       | Check that loaded stack contains one or several TCs AC063109.                                                                                                    |                                                              |                 |             |
|             |       | Display the Manual Stack in 'Full mode' and check that<br>the <b>Memory ID</b> parameter in the AC063109 command(s) is<br>set to <b>008 hex</b> :                            |                                                              |                 |             |
|             |       | Memory ID = 008 hex                                                                                                    |                                                              |                 |             |
|             |       | Note:<br>The Memory ID of the target memory device is stored in<br>the most significant 12 bits of the 16-bit long Mem ID<br>TC parameter.                                   |                                                              |                 |             |
|             |       | The least significant 4 bits of the same parameter carry the most significant 4 bits of the Start Address.                                                                   |                                                              |                 |             |
|             |       | Execute Telecommand                                                                                                    |                                                              | TC              |             |
|             |       | Dump Memory                                                                                                    | AC063109                                                     |                 |             |
|             |       | Command Parameter(s):<br>Memory ID AH6M0109<br>Start Address AH6M1109<br>Length SAU AH6M3109                                                                                 | 008x <hex><br/><hex> (Def)<br/><hex> (Def)</hex></hex></hex> |                 |             |
|             |       | TC Control Flags :                                                                                                    |                                                              |                 |             |
|             |       | GBM IL DSE<br>Y                                                                                                    |                                                              |                 |             |
|             |       | Subsch. ID : 20                                                                                                    |                                                              |                 |             |
|             |       | Det. descr. : TC(6,5) Dump Memory Using Absolute<br>Addresses                                                                                                    |                                                              |                 |             |
|             |       | This Telecommand will not be included in the export                                                                                                    |                                                              |                 |             |
|             |       | Note:<br>For a full dump of ACC EEPROM1, the stack will contain<br>17 TCs AC063109, covering the address range 0080.0000<br>hex to 008F.FFFF hex                             |                                                              |                 |             |
|             |       | Note:<br>The start and end address of the EEPROM 'Image 1' are<br>(Memory ID included):                                                                                      |                                                              |                 |             |
|             |       | Start Address= 0080.0000 hexEnd Address= 008F.FFFF hexLength= 100000 hex                                                                                                    |                                                              |                 |             |
|             |       |                                                                                                    |                                                              |                 |             |

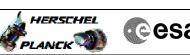

|     | Cesa |
|-----|------|
| 140 |      |

| Step<br>No. | Time | Activity/Remarks                                                       | TC/TLM | Display/ Branch                       | AIT Comment |
|-------------|------|------------------------------------------------------------------------|--------|---------------------------------------|-------------|
| 5           |      | Dump the EEPROM1 memory area                                           |        | Next Step:<br>6                       |             |
|             |      |                                                                        |        | , , , , , , , , , , , , , , , , , , , |             |
|             |      |                                                                        |        |                                       |             |
|             |      |                                                                        |        |                                       |             |
| F 1         |      |                                                                        |        |                                       |             |
| 5.1         |      | MCS OBSM preparation for Image monitor in LIVE mode                    |        |                                       |             |
|             |      |                                                                        |        |                                       |             |
|             |      | Note:                                                                  |        |                                       |             |
|             |      | It is assumed that the OBSM application is already                     |        |                                       |             |
|             |      | running and the OBSM Desktop is displayed on the MCS<br>client.        |        |                                       |             |
|             |      | Starting the OBSM application is not covered by the current procedure. |        |                                       |             |
|             |      |                                                                        |        |                                       |             |
|             |      |                                                                        |        |                                       |             |
| 5.1.1       |      | Select 'Image MONITOR' from the menu                                   |        |                                       |             |
|             |      |                                                                        |        |                                       |             |
|             |      | Select the <b>Image</b> menu of the <b>OBSM Desktop</b> .              |        |                                       |             |
|             |      |                                                                        |        |                                       |             |
|             |      | From the Image menu, select Monitor.                                   |        |                                       |             |
|             |      | The 'Image Catalog' window opens.                                      |        |                                       |             |
|             |      |                                                                        |        |                                       |             |
| 5.1.2       |      | Select image to be monitored                                           |        |                                       |             |
|             |      |                                                                        |        |                                       |             |
|             |      |                                                                        |        |                                       |             |
|             |      |                                                                        |        |                                       |             |
| 5.1.2.1     |      | IF<br>ACC PM A                                                         |        |                                       |             |
|             |      |                                                                        |        |                                       |             |
|             |      |                                                                        |        |                                       |             |
|             |      | Select the image to be monitored for the memory device                 |        |                                       |             |
|             |      | ACCEE1PG.                                                              |        |                                       |             |
|             |      | The 'Image MONITOR' window opens.                                      |        |                                       |             |
|             |      |                                                                        |        |                                       |             |
|             |      | ELSE                                                                   |        |                                       |             |
| 5.1.2.2     |      | ACC PM B                                                               |        |                                       |             |
|             |      |                                                                        |        |                                       |             |
|             |      | Colort the image to be meritared for the merel '                       |        |                                       |             |
|             |      | Select the image to be monitored for the memory device ACCEE1PB.       |        |                                       |             |
|             |      | The 'Image MONITOR' window opens.                                      |        |                                       |             |
|             |      |                                                                        |        |                                       |             |
| 5.1.3       |      | Start dump TM processing                                               |        |                                       |             |
| 5.1.5       |      |                                                                        |        |                                       |             |
|             |      |                                                                        |        |                                       |             |
|             |      | In <b>LIVE</b> mode, processing of incoming real-time                  |        |                                       |             |
|             |      | telemetry starts automatically after the image selection.              |        |                                       |             |
|             |      |                                                                        |        |                                       |             |
| 1           |      |                                                                        |        | 1                                     |             |

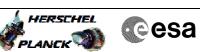

| Step<br>No. | Time | Activity/Remarks                                                                                                    | TC/TLM | Display/ Branch | AIT Comment |
|-------------|------|----------------------------------------------------------------------------------------------------|--------|-----------------|-------------|
| 5.2         |      | Command memory dump                                                                                                    |        |                 |             |
|             |      |                                                                                                    |        |                 |             |
|             |      |                                                                                                    |        |                 |             |
|             |      | Uplink TCs AC063109 with ARM-GO                                                                                            |        |                 |             |
|             |      | For each command, one or several TM(6,6) packets will be received on ground.                                               |        |                 |             |
|             |      |                                                                                                    |        |                 |             |
| 6           |      | Verify reception and contents of TM(6,6)                                                                                   |        | Next Step:<br>7 |             |
|             |      |                                                                                                    |        |                 |             |
|             |      |                                                                                                    |        |                 |             |
|             |      | Note:<br>One or several TM(6,6) packets will be received for                                                               |        |                 |             |
|             |      | each memory dump command uplinked.                                                                                         |        |                 |             |
|             |      | Verify Packet Reception                                                                                                    |        |                 |             |
|             |      | Memory Dump - Absolute Addresses - SAU 8                                                                                   |        |                 |             |
|             |      | Packet Mnemonic : MemDmpAbsAdd<br>APID : 512                                                                               |        |                 |             |
|             |      | Type: 6<br>Subtype: 6                                                                                                    |        |                 |             |
|             |      | PII :<br>PI2 :                                                                                                    |        |                 |             |
|             |      |                                                                                                    |        |                 |             |
| 6.1         |      | Check OBSM dump packet processing                                                                                          |        |                 |             |
|             |      |                                                                                                    |        |                 |             |
|             |      | Check that the OBSM is processing the incoming memory                                                                      |        |                 |             |
|             |      | dump packets.                                                                                                    |        |                 |             |
|             |      |                                                                                                    |        |                 |             |
| 6.2         |      | Check contents of memory dump packets                                                                                      |        |                 |             |
|             |      |                                                                                                    |        |                 |             |
|             |      |                                                                                                    |        |                 |             |
|             |      | Verify that there are NO OBSM reported differences<br>between the memory dump data and the ground image used               |        |                 |             |
|             |      | for monitoring.                                                                                                    |        |                 |             |
|             |      | IF there are <b>differences</b> reported by OBSM between the dump data and the ground image, <b>the merged image shall</b> |        |                 |             |
|             |      | <b>be saved</b> for offline analysis.                                                                                      |        |                 |             |
|             |      |                                                                                                    |        | Next Step:      |             |
| 7           |      | Save merged image                                                                                                    |        | END             |             |
|             |      |                                                                                                    |        |                 |             |
|             |      | WAIT for execution completion of the last dump                                                                             |        |                 |             |
|             |      | WAIT for execution completion of the last dump command.                                                                    |        |                 |             |
|             |      | IF there are mismatches reported by OBSM, save merged                                                                      |        |                 |             |
|             |      | image with <b>new ID</b> .                                                                                                 |        |                 |             |
|             |      | Conduct off-line analysis of the reported mismatches.                                                                      |        |                 |             |
|             |      |                                                                                                    |        |                 |             |
|             |      | End of Sequence                                                                                                    |        |                 |             |

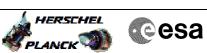

| Step<br>No. | Time     | Activity/Remarks                                                                                                    | TC/TLM | Display/ Branch | AIT Comment |
|-------------|----------|----------------------------------------------------------------------------------------------------|--------|-----------------|-------------|
|             |          | TC Seq. Name :OFCP224D ( ACC EEPROM1 dump R )<br>ACC PM EEPROM1 dump monitor in Retrieval mode                                                                                                    |        |                 |             |
|             | OFCP224D | TimeTag Type:<br>Sub Schedule ID:                                                                                                    |        |                 |             |
| 8           |          | MCS OBSM preparation for Image monitor in RETRIEVAL mode                                                                                                    |        | Next Step:<br>9 |             |
|             |          |                                                                                                    |        |                 |             |
|             |          | Note:<br>It is assumed that the OBSM application is already<br>running and the OBSM Desktop is displayed on the MCS<br>client.<br>Starting the OBSM application is not covered by the<br>current procedure. |        |                 |             |
|             |          |                                                                                                    |        |                 |             |
| 8.1         |          | Select 'Image MONITOR' from the menu                                                                                                    |        |                 |             |
|             |          | Select the <b>Image</b> menu of the <b>OBSM Desktop</b> .                                                                                                    |        |                 |             |
|             |          | From the Image menu, select <b>Monitor</b> .                                                                                                    |        |                 |             |
|             |          | The 'Image Catalog' window opens.                                                                                                    |        |                 |             |
| 8.2         |          | Select image to be monitored                                                                                                    |        |                 |             |
|             |          |                                                                                                    |        |                 |             |
| 8.2.1       |          | IF<br>ACC PM A                                                                                                    |        |                 |             |
|             |          | Select the image to be monitored for the memory device                                                                                                    |        |                 |             |
|             |          | ACCEEIPG.<br>The 'Image MONITOR' window opens.                                                                                                    |        |                 |             |
|             |          |                                                                                                    |        |                 |             |
| 8.2.1.1     |          | ELSE<br>ACC PM B                                                                                                    |        |                 |             |
|             |          | Select the image to be monitored for the memory device ACCEE1PB.                                                                                                    |        |                 |             |
|             |          | The 'Image MONITOR' window opens.                                                                                                    |        |                 |             |
| 8.3         |          | Start dump TM packets processing                                                                                                    |        |                 |             |
|             |          | Set <b>retrieval start</b> and <b>stop time</b> and start retrieval                                                                                                    |        |                 |             |

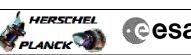

| h | Cesa |
|---|------|
|   |      |

| Step |          |                                                                                                    |        |                                       |             |
|------|----------|----------------------------------------------------------------------------------------------------|--------|---------------------------------------|-------------|
| No.  | Time     | Activity/Remarks                                                                                            | TC/TLM | Display/ Branch<br>Next Step:         | AIT Comment |
| 9    |          | Retrieve and process TM(6,6) packets                                                                        |        | 10                                    |             |
|      |          |                                                                                                    |        |                                       |             |
|      |          |                                                                                                    |        |                                       |             |
|      |          | The the damp better to extend on a location the                                                             |        |                                       |             |
|      |          | Use the <b>STEP</b> button to retrieve and process the TM(6,6) packets, packet by packet and starting from  |        |                                       |             |
|      |          | the time shown in the packet time field.                                                                    |        |                                       |             |
|      |          | OR                                                                                                    |        |                                       |             |
|      |          |                                                                                                    |        |                                       |             |
|      |          | Use the <b>PLAY</b> button to retrieve and process the TM(6,6) packets in automated mode.                   |        |                                       |             |
|      |          |                                                                                                    |        |                                       |             |
|      |          | Pressing the PLAY button, the display will start to<br>retrieve and process packets, starting from the time |        |                                       |             |
|      |          | shown in the packet time field. This processing will<br>stop automatically when a packet is received which  |        |                                       |             |
|      |          | creation time is greater than the one contained in the                                                      |        |                                       |             |
|      |          | end time field.                                                                                             |        |                                       |             |
|      |          |                                                                                                    |        |                                       |             |
|      |          |                                                                                                    |        |                                       |             |
| 9.1  |          | Check contents of memory dump packets                                                                       |        |                                       |             |
|      |          |                                                                                                    |        |                                       |             |
|      |          |                                                                                                    |        |                                       |             |
|      |          | Verify that there are NO OBSM reported differences                                                          |        |                                       |             |
|      |          | between the memory dump data and the ground image used                                                      |        |                                       |             |
|      |          | for monitoring.                                                                                             |        |                                       |             |
|      |          | IF there are differences reported by OBSM between the                                                       |        |                                       |             |
|      |          | dump data and the ground image, the merged image shall                                                      |        |                                       |             |
|      |          | be saved for offline analysis.                                                                              |        |                                       |             |
|      |          |                                                                                                    |        |                                       |             |
| 10   |          | Same mound image                                                                                            |        | Next Step:                            |             |
| 10   |          | Save merged image                                                                                           |        | END                                   |             |
|      |          |                                                                                                    |        |                                       |             |
|      |          |                                                                                                    |        |                                       |             |
|      |          | WAIT for retrieval completion of the last dump packet.                                                      |        |                                       |             |
|      |          |                                                                                                    |        |                                       |             |
|      |          | IF there are mismatches reported by OBSM, save merged                                                       |        |                                       |             |
|      |          | image with <b>new ID</b> .                                                                                  |        |                                       |             |
|      |          | Conduct off-line analysis of the reported mismatches.                                                       |        |                                       |             |
|      |          |                                                                                                    |        |                                       |             |
|      |          |                                                                                                    |        |                                       |             |
|      |          | End of Sequence                                                                                             |        | · · · · · · · · · · · · · · · · · · · |             |
|      | OFCP224E | TC Seq. Name :OFCP224E ( ACC EEPROM2 dump L )<br>ACC PM EEPROM2 dump monitor in LIVE mode                   |        |                                       |             |
|      |          | -<br>TimeTag Type:                                                                                          |        |                                       |             |
|      |          | Sub Schedule ID:                                                                                            |        |                                       |             |
|      |          |                                                                                                    |        |                                       |             |
|      |          |                                                                                                    |        |                                       |             |
|      |          |                                                                                                    |        | Next Step:                            |             |
| 11   |          | IF<br>Monitor in LIVE                                                                                       |        | THEN 12<br>ELSE 16                    |             |
|      |          | mode                                                                                                    |        |                                       |             |
|      |          | type: [If]                                                                                                  |        |                                       |             |
|      |          |                                                                                                    |        |                                       |             |
|      |          |                                                                                                    |        |                                       |             |
|      |          |                                                                                                    |        | Next Step:                            |             |
| 12   |          | Manual Stack manipulation                                                                                   |        | 13                                    |             |
|      |          | Load command stack files for memory dump on Manual Stack                                                    |        |                                       |             |
|      |          |                                                                                                    |        |                                       |             |
|      |          |                                                                                                    |        |                                       |             |
|      |          |                                                                                                    |        |                                       |             |
|      | 1        |                                                                                                    |        | 1                                     |             |

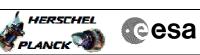

| Step<br>No. | Time | Activity/Remarks                                                                                                    | TC/TLM | Display/ Branch | AIT Comment |
|-------------|------|----------------------------------------------------------------------------------------------------|--------|-----------------|-------------|
| 12.1        |      | Load memory dump command stack                                                                                                    |        |                 |             |
|             |      | Select the File -> <b>LoadStack</b> option from the main<br>menu of the Manual Stack window                                                                                            |        |                 |             |
| 12.1.1      |      | IF<br>ACC PM A                                                                                                    |        |                 |             |
|             |      | Select file                                                                                                    |        |                 |             |
|             |      | ACCEE2PG_DI_XXXXYYY_N_NoModel_NoModel_YYYY_DDDThhmmss.<br>machine<br>from directory                                                                                                    |        |                 |             |
|             |      | /home/hmcsops/HPMCS/SESSION/current/data/CMD/STACKS/OB<br>SM/ACCEE2PG                                                                                                    |        |                 |             |
|             |      | as indicated by the OBSM engineer                                                                                                    |        |                 |             |
|             |      | XXXXYYYY = Image ID(X) and Version(Y) - depend on image used for stack generation                                                                                                    |        |                 |             |
|             |      | YYYY_DDD hhmmss - depend on stack generation time<br>machine - depends on the name of the machine used for<br>stack generation                                                         |        |                 |             |
|             |      | Note:<br>The file name pattern above assumes that NO model was<br>associated with the image used for command stack<br>generation.                                                      |        |                 |             |
|             |      | If the memory image used has a model associated, than<br>the fields <b>N_NoModel_NoModel</b> will change to reflect<br>the CT name, ID and Version of the used Configuration<br>Table. |        |                 |             |
|             |      | File name <b>example:</b> - No model associated to the memory image:                                                                                                    |        |                 |             |
|             |      | ACCEE2PG_DI_0002001_N_NoModel_NoModel_2008_133T123300.<br>sun045                                                                                                    |        |                 |             |
|             |      | - CT ACCEE2PG1, ID 0003, Version 001 associated to the<br>memory image:<br>ACCEE2PG_DI_0002001_C_ACCEE2PG1_0003001_2008_148T09332<br>0.sun045                                          |        |                 |             |
|             |      |                                                                                                    |        |                 |             |
| 12.1.2      |      | ELSE<br>ACC PM B                                                                                                    |        |                 |             |
|             |      |                                                                                                    |        |                 |             |

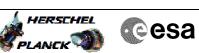

| Step |      |                                                                                                    |        |                 |             |
|------|------|----------------------------------------------------------------------------------------------------|--------|-----------------|-------------|
| No.  | Time | Activity/Remarks                                                                                                    | TC/TLM | Display/ Branch | AIT Comment |
|      |      | ACCEE2PB_DI_XXXXYYY_N_NoModel_NoModel_YYYY_DDDThhmmss.<br>machine                                                                                                    |        |                 |             |
|      |      | from directory                                                                                                    |        |                 |             |
|      |      | /home/hmcsops/HPMCS/SESSION/current/data/CMD/STACKS/OB<br>SM/ACCEE2PB                                                                                                    |        |                 |             |
|      |      | as indicated by the OBSM engineer                                                                                                    |        |                 |             |
|      |      | IMPORTANT:                                                                                                    |        |                 |             |
|      |      | XXXXYYYY = Image ID(X) and Version(Y) - depend on<br>image used for stack generation                                                                                                   |        |                 |             |
|      |      | YYYY_DDD hhmmss - depend on stack generation time                                                                                                    |        |                 |             |
|      |      | machine - depends on the name of the machine used for stack generation                                                                                                    |        |                 |             |
|      |      | Note:                                                                                                    |        |                 |             |
|      |      | The file name pattern above assumes that NO model was associated with the image used for command stack generation.                                                                     |        |                 |             |
|      |      | If the memory image used has a model associated, than<br>the fields <b>N_NoModel_NoModel</b> will change to reflect<br>the CT name, ID and Version of the used Configuration<br>Table. |        |                 |             |
|      |      | File name <b>example:</b>                                                                                                    |        |                 |             |
|      |      | - No model associated to the memory image:                                                                                                    |        |                 |             |
|      |      | ACCEE2PB_DI_0002001_N_NoModel_NoModel_2008_133T123300.<br>sun045                                                                                                    |        |                 |             |
|      |      | - CT ACCEE2PB1, ID 0003, Version 001 associated to the memory image:                                                                                                    |        |                 |             |
|      |      | ACCEE2PB_DI_0002001_C_ACCEE2PB1_0003001_2008_148T09332<br>0.sun045                                                                                                    |        |                 |             |
|      |      |                                                                                                    |        |                 |             |
| 10.0 |      |                                                                                                    |        |                 |             |
| 12.2 |      | Check memory dump command stack loaded                                                                                                    |        |                 |             |
|      |      |                                                                                                    |        |                 |             |
|      |      | Check that loaded stack contains one or cover! "                                                                                                    |        |                 |             |
|      |      | Check that loaded stack contains one or several TCs AC063109.                                                                                                    |        |                 |             |
|      |      | Display the Manual Stack in 'Full mode' and check that the <b>Memory ID</b> parameter in the AC063109 command(s) is set to <b>009 hex</b> :                                            |        |                 |             |
|      |      | Memory ID = 009 hex                                                                                                    |        |                 |             |
|      |      | Note:<br>The Memory ID of the target memory device is stored in<br>the most significant 12 bits of the 16-bit long Mem ID<br>TM parameter.                                             |        |                 |             |
|      |      | The least significant 4 bits of the same parameter carry the most significant 4 bits of the Start Address.                                                                             |        |                 |             |
|      |      |                                                                                                    |        | 1               |             |

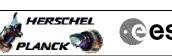

|   | Cesa |
|---|------|
| 0 | 630  |

| Step<br>No. | Time | Activity/Remarks                                                                                                    | TC/TLM                                  | Display/ Branch  | AIT Comment |
|-------------|------|----------------------------------------------------------------------------------------------------|-----------------------------------------|------------------|-------------|
|             |      | Execute Telecommand Dump Memory                                                                                                    | AC063109                                | TC               |             |
|             |      |                                                                                                    |                                         |                  |             |
|             |      | Command Parameter(s) :<br>Memory ID AH6M0109                                                                                                    | 009x <hex></hex>                        |                  |             |
|             |      | Start Address AH6M1109<br>Length SAU AH6M3109                                                                                                    | <hex> (Def)<br/><hex> (Def)</hex></hex> |                  |             |
|             |      |                                                                                                    | (Der)                                   |                  |             |
|             |      | TC Control Flags :<br>GBM IL DSE                                                                                                    |                                         |                  |             |
|             |      |                                                                                                    |                                         |                  |             |
|             |      | Subsch. ID : 20<br>Det. descr. : TC(6,5) Dump Memory Using Absolute                                                                                                    |                                         |                  |             |
|             |      | Addresses<br>This Telecommand will not be included in the export                                                                                                    |                                         |                  |             |
|             |      | Into receccimitana with not be included in the expert                                                                                                    |                                         |                  |             |
|             |      | Note:<br>For a full dump of ACC EEPROM2, the stack will contain<br>17 TCs AC063109, covering the address range 0090.0000<br>hex to 009F.FFFF hex                                      |                                         |                  |             |
|             |      | Note:<br>The start and end address of the EEPROM 'Image 2' are<br>(Memory ID included):                                                                                               |                                         |                  |             |
|             |      | Start Address = 0090.0000 hex<br>End Address = 009F.FFFF hex<br>Length = 100000 hex                                                                                                   |                                         |                  |             |
|             |      |                                                                                                    |                                         |                  |             |
| 13          |      | Dump the EEPROM2 memory area                                                                                                    |                                         | Next Step:<br>14 |             |
|             |      |                                                                                                    |                                         |                  |             |
|             |      |                                                                                                    |                                         |                  |             |
| 13.1        |      | MCS OBSM preparation for Image monitor in LIVE mode                                                                                                    |                                         |                  |             |
|             |      | Note:<br>It is assumed that the OBSM application is already<br>running and the OBSM Desktop is displayed on the MCS<br>client.<br>Starting the OBSM application is not covered by the |                                         |                  |             |
|             |      | current procedure.                                                                                                    |                                         |                  |             |
| 13.1.1      |      | Select 'Image MONITOR' from the menu                                                                                                    |                                         |                  |             |
|             |      |                                                                                                    |                                         |                  |             |
|             |      | Select the Image menu of the OBSM Desktop.                                                                                                    |                                         |                  |             |
|             |      | From the Image menu, select Monitor.                                                                                                    |                                         |                  |             |
|             |      | The 'Image Catalog' window opens.                                                                                                    |                                         |                  |             |
|             |      |                                                                                                    |                                         |                  |             |
| 13.1.2      |      | Select image to be monitored                                                                                                    |                                         |                  |             |
|             |      |                                                                                                    |                                         |                  |             |
|             |      |                                                                                                    |                                         |                  |             |
| 3.1.2.      |      | IF<br>ACC PM A                                                                                                    |                                         |                  |             |
| -           |      |                                                                                                    |                                         |                  |             |
|             |      |                                                                                                    |                                         |                  |             |

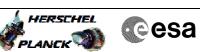

| Step    | mina |                                                                                |        |                  | NTE Comment |
|---------|------|--------------------------------------------------------------------------------|--------|------------------|-------------|
| No.     | Time | Activity/Remarks<br>Select the image to be monitored for the memory device     | TC/TLM | Display/ Branch  | AIT Comment |
|         |      | ACCEE2PG.                                                                      |        |                  |             |
|         |      | The 'Image MONITOR' window opens.                                              |        |                  |             |
|         |      |                                                                                |        |                  |             |
|         |      |                                                                                |        |                  |             |
|         |      | ELSE                                                                           |        |                  |             |
| 13.1.2. |      | ACC PM B                                                                       |        |                  |             |
| 2       |      |                                                                                |        |                  |             |
|         |      |                                                                                |        |                  |             |
|         |      |                                                                                |        |                  |             |
|         |      | Select the image to be monitored for the memory device ACCEE2PB.               |        |                  |             |
|         |      | ACCERTED.                                                                      |        |                  |             |
|         |      | The 'Image MONITOR' window opens.                                              |        |                  |             |
|         |      |                                                                                |        |                  |             |
|         |      |                                                                                |        |                  |             |
| 13.1.3  |      | Start dump TM processing                                                       |        |                  |             |
|         |      |                                                                                |        |                  |             |
|         |      |                                                                                |        |                  |             |
|         |      |                                                                                |        |                  |             |
|         |      | In <b>LIVE</b> mode, processing of incoming real-time                          |        |                  |             |
|         |      | telemetry starts automatically after the image selection.                      |        |                  |             |
|         |      |                                                                                |        |                  |             |
|         |      |                                                                                |        |                  |             |
| 13.2    |      | Command memory dump                                                            |        |                  |             |
|         |      |                                                                                |        |                  |             |
|         |      |                                                                                |        |                  |             |
|         |      |                                                                                |        |                  |             |
|         |      | Uplink TCs AC063109 with ARM-GO                                                |        |                  |             |
|         |      |                                                                                |        |                  |             |
|         |      | For each command, one or several $TM(6,6)$ packets will be received on ground. |        |                  |             |
|         |      | be received on ground.                                                         |        |                  |             |
|         |      |                                                                                |        |                  |             |
| 14      |      | Verify reception and contents of TM(6,6)                                       |        | Next Step:<br>15 |             |
|         |      |                                                                                |        |                  |             |
|         |      |                                                                                |        |                  |             |
|         |      |                                                                                |        |                  |             |
|         |      | Note:                                                                          |        |                  |             |
|         |      | One or several TM(6,6) packets will be received for                            |        |                  |             |
|         |      | each memory dump command uplinked.                                             |        |                  |             |
|         |      |                                                                                |        |                  |             |
|         |      | Verify Packet Reception                                                        |        |                  |             |
|         |      | Memory Dump - Absolute Addresses - SAU 8                                       |        |                  |             |
|         |      | Packet Mnemonic : MemDmpAbsAdd                                                 |        |                  |             |
|         |      | APID: 512<br>Type: 6                                                           |        |                  |             |
|         |      | Subtype : 6                                                                    |        |                  |             |
|         |      | PI1 :<br>PI2 :                                                                 |        |                  |             |
|         |      |                                                                                |        |                  |             |
| 14.1    |      | Check OBSM dump packet processing                                              |        |                  |             |
| ± I · ± |      | Success of the analy proved processing                                         |        |                  |             |
|         |      |                                                                                |        |                  |             |
|         |      |                                                                                |        |                  |             |
|         |      | Check that the OBSM is processing the incoming memory                          |        |                  |             |
|         |      | dump packets.                                                                  |        |                  |             |
|         |      |                                                                                |        |                  |             |
|         |      |                                                                                |        |                  |             |
| 14.2    |      | Check contents of memory dump packets                                          |        |                  |             |
|         |      |                                                                                |        |                  |             |
|         |      |                                                                                |        |                  |             |
|         |      |                                                                                |        |                  |             |
|         |      |                                                                                |        |                  |             |

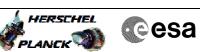

| Step<br>No. | Time       | Activity/Remarks                                                                                                    | TC/TLM | Display/ Branch   | AIT Comment |
|-------------|------------|----------------------------------------------------------------------------------------------------|--------|-------------------|-------------|
| 10.         | TTWE       | Verify that there are NO OBSM reported differences                                                                         | 10/158 | Dispitay/ brailCh | ATT COmment |
|             |            | between the memory dump data and the ground image used for monitoring.                                                     |        |                   |             |
|             |            |                                                                                                    |        |                   |             |
|             |            | IF there are <b>differences</b> reported by OBSM between the dump data and the ground image, <b>the merged image shall</b> |        |                   |             |
|             |            | be saved for offline analysis.                                                                                             |        |                   |             |
|             |            |                                                                                                    |        |                   |             |
|             |            |                                                                                                    |        | Next Step:        |             |
| 15          |            | Save merged image                                                                                                    |        | END               |             |
|             |            |                                                                                                    |        |                   |             |
|             |            |                                                                                                    |        |                   |             |
|             |            | WAIT for execution completion of the last dump                                                                             |        |                   |             |
|             |            | command.                                                                                                    |        |                   |             |
|             |            | IF there are mismatches reported by OBSM, save merged                                                                      |        |                   |             |
|             |            | image with new ID.                                                                                                    |        |                   |             |
|             |            | Conduct off-line analysis of the reported mismatches.                                                                      |        |                   |             |
|             |            | conduct off fine analysis of the reported withwatches.                                                                     |        |                   |             |
|             |            |                                                                                                    |        |                   |             |
|             | I          | End of Sequence                                                                                                    |        | 1                 |             |
|             | OFCP224F   | TC Seq. Name :OFCP224F ( ACC EEPROM2 dump R )<br>ACC PM EEPROM2 dump monitor in Retrieval mode                             |        |                   |             |
|             | 01 0F 224F |                                                                                                    |        |                   |             |
|             |            | TimeTag Type:<br>Sub Schedule ID:                                                                                          |        |                   |             |
|             |            |                                                                                                    |        |                   |             |
|             |            |                                                                                                    |        |                   |             |
|             |            |                                                                                                    |        | Next Step:        |             |
| 16          |            | MCS OBSM preparation for Image monitor in RETRIEVAL mode                                                                   |        | 17                |             |
|             |            | lioue                                                                                                    |        |                   |             |
|             |            |                                                                                                    |        |                   |             |
|             |            |                                                                                                    |        |                   |             |
|             |            | Note:<br>It is assumed that the OBSM application is already                                                                |        |                   |             |
|             |            | running and the OBSM Desktop is displayed on the MCS                                                                       |        |                   |             |
|             |            | client.<br>Starting the OBSM application is not covered by the                                                             |        |                   |             |
|             |            | current procedure.                                                                                                    |        |                   |             |
|             |            |                                                                                                    |        |                   |             |
|             |            |                                                                                                    |        |                   |             |
| 16.1        |            | Select 'Image MONITOR' from the menu                                                                                       |        |                   |             |
|             |            |                                                                                                    |        |                   |             |
|             |            |                                                                                                    |        |                   |             |
|             |            | Select the Image menu of the OBSM Desktop.                                                                                 |        |                   |             |
|             |            | From the Image menu, select <b>Monitor</b> .                                                                               |        |                   |             |
|             |            |                                                                                                    |        |                   |             |
|             |            | The 'Image Catalog' window opens.                                                                                          |        |                   |             |
|             |            |                                                                                                    |        | -                 |             |
| 16.2        |            | Select image to be monitored                                                                                               |        |                   |             |
| 10.2        |            | Serect image to be monitored                                                                                               |        |                   |             |
|             |            |                                                                                                    |        |                   |             |
|             |            |                                                                                                    |        |                   |             |
|             |            |                                                                                                    |        |                   |             |
| 16.2.1      |            | IF                                                                                                    |        |                   |             |
|             |            | ACC PM A                                                                                                    |        |                   |             |
|             |            |                                                                                                    |        |                   |             |
|             |            |                                                                                                    |        |                   |             |
| l           |            |                                                                                                    |        |                   |             |

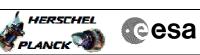

| Step         |      |                                                                                                    |   |                   |             |
|--------------|------|----------------------------------------------------------------------------------------------------|---|-------------------|-------------|
| No.          | Time | Activity/Remarks<br>Select the image to be monitored for the memory device                                   |   | Display/ Branch   | AIT Comment |
|              |      | ACCEE2PG.                                                                                                    |   |                   |             |
|              |      | The 'Image MONITOR' window opens.                                                                            |   |                   |             |
|              |      |                                                                                                    |   |                   |             |
|              |      | ELSE                                                                                                    |   |                   |             |
| 16.2.1.<br>1 |      | ACC PM B                                                                                                    |   |                   |             |
|              |      |                                                                                                    |   |                   |             |
|              |      | Colort the image to be manifound for the manual device                                                       |   |                   |             |
|              |      | Select the image to be monitored for the memory device ACCEE2PB.                                             |   |                   |             |
|              |      | The 'Image MONITOR' window opens.                                                                            |   |                   |             |
|              |      |                                                                                                    |   |                   |             |
| 16.3         |      | Start dump TM packets processing                                                                             |   |                   |             |
|              |      |                                                                                                    |   |                   |             |
|              |      |                                                                                                    |   |                   |             |
|              |      | Set retrieval start and stop time and start retrieval                                                        |   |                   |             |
|              |      | of TM packets using the <b>PLAY buttons</b> .                                                                |   |                   |             |
|              |      |                                                                                                    |   |                   |             |
| 17           |      | Retrieve and process TM(6,6) packets                                                                         |   | Next Step:<br>18  |             |
|              |      |                                                                                                    |   |                   |             |
|              |      |                                                                                                    |   |                   |             |
|              |      | Use the <b>STEP</b> button to retrieve and process the $TM(6,6)$ packets, packet by packet and starting from |   |                   |             |
|              |      | the time shown in the packet time field.                                                                     |   |                   |             |
|              |      | OR                                                                                                    |   |                   |             |
|              |      | Use the <b>PLAY</b> button to retrieve and process the                                                       |   |                   |             |
|              |      | TM(6,6) packets in automated mode.                                                                           |   |                   |             |
|              |      | Pressing the PLAY button, the display will start to retrieve and process packets, starting from the time     |   |                   |             |
|              |      | shown in the packet time field. This processing will<br>stop automatically when a packet is received which   |   |                   |             |
|              |      | creation time is greater than the one contained in the end time field.                                       |   |                   |             |
|              |      |                                                                                                    |   |                   |             |
|              |      |                                                                                                    |   |                   |             |
| 17.1         |      | Check contents of memory dump packets                                                                        |   |                   |             |
|              |      |                                                                                                    |   |                   |             |
|              |      |                                                                                                    |   |                   |             |
|              |      | Verify that there are NO OBSM reported differences<br>between the memory dump data and the ground image used |   |                   |             |
|              |      | for monitoring.                                                                                              |   |                   |             |
|              |      | IF there are <b>differences</b> reported by OBSM between the                                                 |   |                   |             |
|              |      | dump data and the ground image, the merged image shall be saved for offline analysis.                        |   |                   |             |
|              |      |                                                                                                    |   |                   |             |
| 18           |      | Save merged image                                                                                            |   | Next Step:<br>END |             |
| 10           |      | Save merged image                                                                                            |   | ראש               |             |
|              |      |                                                                                                    |   |                   |             |
|              |      | WAIT for retrieval completion of the last dump packet.                                                       |   |                   |             |
|              |      |                                                                                                    |   |                   |             |
|              |      | IF there are mismatches reported by OBSM, save merged                                                        |   |                   |             |
|              |      | image with <b>new ID</b> .                                                                                   |   |                   |             |
|              | I    | l                                                                                                    | L | I                 |             |

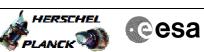

| Step |                  |                                                       |        |                 |             |  |  |
|------|------------------|-------------------------------------------------------|--------|-----------------|-------------|--|--|
| No.  | Time             | Activity/Remarks                                      | TC/TLM | Display/ Branch | AIT Comment |  |  |
|      |                  | Conduct off-line analysis of the reported mismatches. |        |                 |             |  |  |
|      | 1                | End of Sequence                                       |        | 1               |             |  |  |
|      | End of Procedure |                                                       |        |                 |             |  |  |